**LANCOM** Systems

# Information for

# **LANCOM Management System (LCMS) Version 8.62 RU2**

Copyright (c) 2002-2012 LANCOM Systems GmbH, Wuerselen (Germany)

LANCOM Systems GmbH does not take any guarantee and liability for software not developed, manufactured or distributed by LANCOM Systems GmbH, especially not for shareware and other extraneous software.

LANCOM Systems GmbH Adenauerstrasse 20 / B2 52146 Wuerselen Germany

Internet: http://www.lancom.eu 09.08.2012, CBuersch

# **Table of Contents**

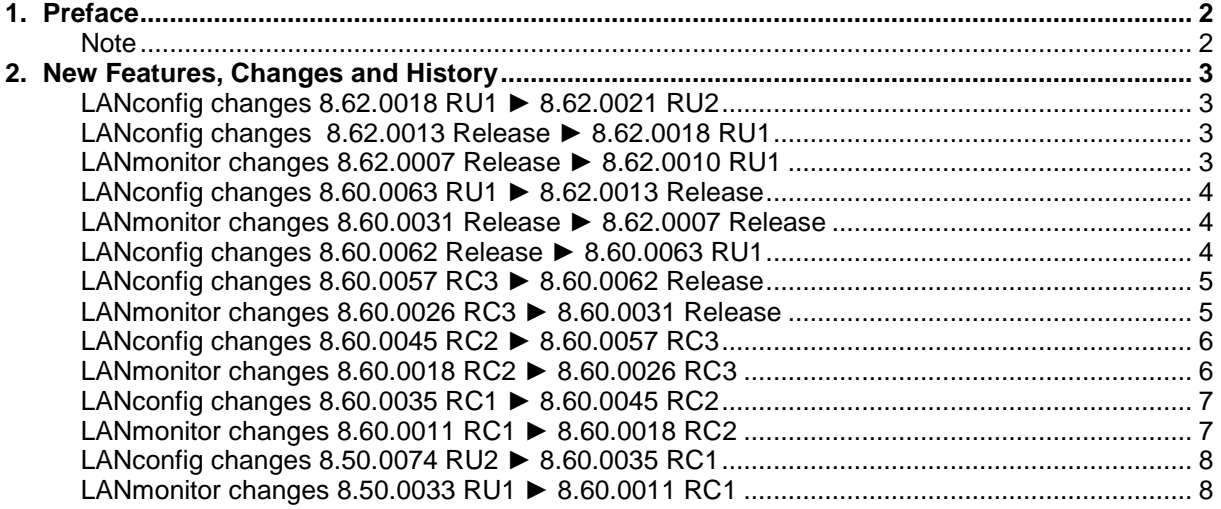

.ANCOM Systems

#### <span id="page-1-0"></span>**1. Preface**

LCMS, consisting of LANconfig and LANmonitor, serves for the administration of all Wireless LAN Access Points and Routers. The at a time latest versions are available for all LANCOM products. You can download it for free at http://www.lancom-systems.com

This document describes the innovations within version 8.62 RU2, as well as the modifications since version 8.50.

#### <span id="page-1-1"></span>**Note**

LCMS supports Windows XP (as from SP3), Windows Vista, Windows 7, Windows 2003 Server, Windows 2008 Server and Windows Server 2011 (all 32- and 64-bit versions).

As from version 8.50 the paths for user data and application data have changed.

In Windows XP and Windows 2003 Server you will find user data under \Documents and Settings\USER\Application Data\LANCOM\ and the application files under \Documents and Settings\All Users\Application Data\LANCOM\.

For Windows Vista and Windows 2008 Server you will find user data under \Users\USER\AppData\Roaming\LANCOM\ and the application files under \ProgramData\LANCOM\.

When upgrading to version 8.50 or newer existing user data and application data are moved to the corresponding folders.

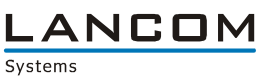

# <span id="page-2-0"></span>**2. New Features, Changes and History**

# <span id="page-2-1"></span>**LANconfig changes 8.62.0018 RU1** ► **8.62.0021 RU2**

## **Bugfixes / Changes:**

# **LANconfig:**

- **EXECUTE:** HTTP access to a LANCOM device is possible again<br>
By default (e.g. offline config) SNMP access via VPN
- By default (e.g. offline config), SNMP access via VPN is allowed

# <span id="page-2-3"></span><span id="page-2-2"></span>**LANconfig changes 8.62.0013 Release** ► **8.62.0018 RU1 LANmonitor changes 8.62.0007 Release** ► **8.62.0010 RU1**

# **Bugfixes / Changes:**

# **LANconfig:**

- **An access point can be passed to WLANmonitor**<br>**An access point can be passed to WLANmonitor I**
- COM port server: no more SNMP-ID display for UMTS modules<br>■ No more application crash if searching in remote networks is ena
- No more application crash if searching in remote networks is enabled on program start<br>■ Fixed column alignment in CVS export
- Fixed column alignment in CVS export

# **LANmonitor:**

 $\blacksquare$  The trace module can be used again

## **WLANmonitor:**

- WLANmonitor can be used with installed Microsoft Security Essentials<br>■ WI ANmonitor can be used with Windows 7 without compatibility mode
- WLANmonitor can be used with Windows 7 without compatibility mode

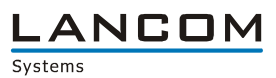

### <span id="page-3-1"></span><span id="page-3-0"></span>**LANconfig changes 8.60.0063 RU1** ► **8.62.0013 Release LANmonitor changes 8.60.0031 Release** ► **8.62.0007 Release**

#### **New Features:**

#### **LANconfig:**

- Improved selection for "New configuration file"<br> $M/2$  Mizard-integrated configuration of the MAN as
- Wizard-integrated configuration of the WAN access restriction for SIP users<br>A dial-in access for an iOS device can be configured using the MWPN app's
- A dial-in access for an iOS device can be configured using the MyVPN app's VPN wizard<br>■ The VPN wizard configures connections with AFS 256bit encryption
- The VPN wizard configures connections with AES 256bit encryption

#### **LANmonitor:**

- Information for SIP-ALG are displayed in LANmonitor<br>
Call number and IMSI (International Mobile Subscribe
- Call number and IMSI (International Mobile Subscriber Identity) of the SIM card are displayed in **LANmonitor**
- **Encrypted PPTP connections are displayed in LANmonitor**

#### **Bugfixes / Changes:**

#### **LANconfig:**

- **Action table: improved description for connection events**<br>**Action to an interfected switches can be monitored using the**
- Password protected switches can be monitored using the temporary LANmonitor

#### **LANmonitor:**

Devices with a broadcast IP address can not be added

#### <span id="page-3-2"></span>**LANconfig changes 8.60.0062 Release** ► **8.60.0063 RU1**

#### **Bugfixes / Changes:**

#### **LANconfig:**

**Number 1** When using the VPN wizard, the configuration of a VPN client dial-in does no longer lead to a device reboot

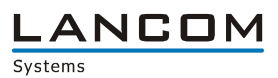

## <span id="page-4-1"></span><span id="page-4-0"></span>**LANconfig changes 8.60.0057 RC3** ► **8.60.0062 Release LANmonitor changes 8.60.0026 RC3** ► **8.60.0031 Release**

#### **Bugfixes / Changes:**

#### **LANconfig:**

- For Windows users with limited access status information is displayed again<br>For the Internet wizard creates a particular communication layer for a DHCP contribution
- The Internet wizard creates a particular communication layer for a DHCP connection<br>The remove wizard now deletes firewall rules which were added by the installation wi
- The remove wizard now deletes firewall rules which were added by the installation wizard, too<br>■ Firewall rules can be configured with group configurations
- Firewall rules can be configured with group configurations

#### **LANmonitor:**

ADSL SNR is displayed as "Not available" if the corresponding LCOS values are not present

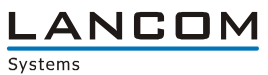

### <span id="page-5-1"></span><span id="page-5-0"></span>**LANconfig changes 8.60.0045 RC2** ► **8.60.0057 RC3 LANmonitor changes 8.60.0018 RC2** ► **8.60.0026 RC3**

#### **New Features:**

#### **LANconfig:**

■ NAT-Traversal is activated by the VPN wizard

#### **LANmonitor:**

- The IMEI of the mobile radio modem is shown
- $\blacksquare$  SIM card state is shown
- Particular icons for faulty but connected VPN tunnels

#### **Bugfixes / Changes:**

#### **LANconfig:**

- The internet wizard for provider RH-TEC adds the user suffix only if it was not already specified<br>If an error is recognized in a firewall object cancelling the dialogue does no longer leave the
- If an error is recognized in a firewall object, cancelling the dialogue does no longer leave the firewall object in a non-editable state
- The remove wizard does not remove VPN proposal lists if they are still used by default parameters
- No option to start LANmonitor from the context menu for serial-connected devices
- **EXECUTE:** Enlarged display of the password data fields
- A group configuration can be deleted by using the DEL key, too
- If some of the selected devices are not accessible, a manual "search for updates" always returns the correct result
- **NUMICAL** WILAN profile settings of a WILC can be stored to a group configuration
- The backup table of a WLC-4006 can be configured using LANconfig
- **A** configuration change warning when closing the configuration is only displayed if configuration changes were made
- **Private mode configurable for devices LANCOM 1681V, LANCOM 831A, LANCOM 1631E and** LANCOM 1781
- Customized communication layers for LANCOM 1681V
- The RADIUS client password can be configured full-length from within LANconfig

#### **LANmonitor:**

- Changes in the WLC station table are displayed immediately
- **Throughput scale auto adoption**

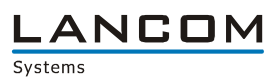

### <span id="page-6-1"></span><span id="page-6-0"></span>**LANconfig changes 8.60.0035 RC1** ► **8.60.0045 RC2 LANmonitor changes 8.60.0011 RC1** ► **8.60.0018 RC2**

#### **New Features:**

#### **LANconfig:**

- Internet access for provider RH-TEC is configurable via Internet wizard
- The T-DSL Business internet wizard recognizes pre- and postfixes in user data and in this case does not add this data by itself

#### **LANmonitor:**

Mobile radio parameters are now available in the root directory

#### **Bugfixes / Changes:**

#### **LANconfig:**

- When using the default button the MAC address is preallocated in the WLC access point table<br>
The LIMTS wizard sets the 'short hold time 2' in the remote station table accurately
- The UMTS wizard sets the 'short hold time 2' in the remote station table accurately<br>The DSLoL interface of the LANCOM IAP-321 can be configured for LAN-2, too
- The DSLoL interface of the LANCOM IAP-321 can be configured for LAN-2, too<br>■ After baying typed an incorrect LANCOM option license key the error message of
- After having typed an incorrect LANCOM option license key the error message shows up only once
- **Manual group configuration refresh is possible via context menu**
- The value of the 'Absolue Expiry' field is stored accurately<br>Selectable SSL encapsulation in the VBN wizard
- Selectable SSL encapsulation in the VPN wizard
- Configurable SIP user authentication via WAN/VPN
- $\blacksquare$  No more application crash when using the link "Why is my device not listed here" from within the Auto Updater
- Inactive parameters in static tables can be defined as group parameters

#### **LANmonitor:**

- **PIN requirement of a UMTS card is shown in LANmonitor**
- **Maximum up- and downstream rate of a UMTS connection is displayed**<br>
SIP users are shown which connection type (WAN, VPN) is possible for
- SIP users are shown which connection type (WAN, VPN) is possible for authentication, and if access is already blocked due to failed attempts

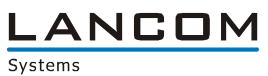

### <span id="page-7-1"></span><span id="page-7-0"></span>**LANconfig changes 8.50.0074 RU2** ► **8.60.0035 RC1 LANmonitor changes 8.50.0033 RU1** ► **8.60.0011 RC1**

#### **New Features:**

#### **LANconfig:**

- Fields "Location" and "Comment 1" are displayed as device detail
- Definable group configuration fields
- The device list can be exported to a .CSV file
- Devices can be imported to LANconfig using a .CSV file
- Default VPN lifetimes adopted to new LCOS values
- Seamless Roaming activated by default in the LANconfig-generated profile for the LANCOM Advanced VPN Client

#### **LANmonitor:**

- **A** faulty WLAN controller configuration is displayed in LANmonitor<br>
Improved keyboard control
- Improved keyboard control
- IPsec over HTTPS connections are displayed in tree view

#### **Bugfixes / Changes:**

#### **LANconfig:**

- If a device was found by Quickfinder, it is now possible to move the device to any other folder<br>
The first device in the list is now checked in flatyiew mode, too.
- The first device in the list is now checked in flatview mode, too
- Source and target of the firewall rules are checked already when opening the firewall settings
- No more SNMP-IDs when printing a configuration
- Configurable monitor mode for new devices with gigabit switch
- Firewall objects are no longer limited to 63 characters
- Serial LCOS upload works again for a LANCOM 1781A-3G
- **Improved automatic network mask calculation**
- Configurable maximum size for the Public Spot station table

#### **(W)LANmonitor:**

- **The VPN client serial number is only displayed with a LANCOM Advanced VPN client dial-in**
- No refresh necessary for displaying the QoS branch on a LANCOM 1681V
- If a new access point authenticates at the WLAN controller, the branch "New APs" can be expanded without prior refresh
- **URED AN** WLANmonitor causes no application hang if it was invoked by LANconfig and no password was stored for the monitored WLAN device in the device properties
- Corrected D-channel protocol display